1. Equipments needed:

AC power adapter. USB HUB. USB keyboard. USB stick with T10 OS image.

2. Please make sure AC power is always applied during the installation process. Plug USB hub to tablet side USB port and plug USB keyboard and the USB stick flash device to USB hub.

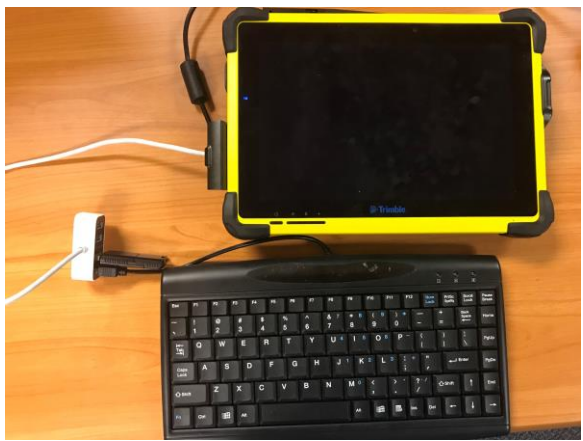

3. Power on the tablet. During power on, press keyboard "Esc" key several times to enter BIOS setup menu.

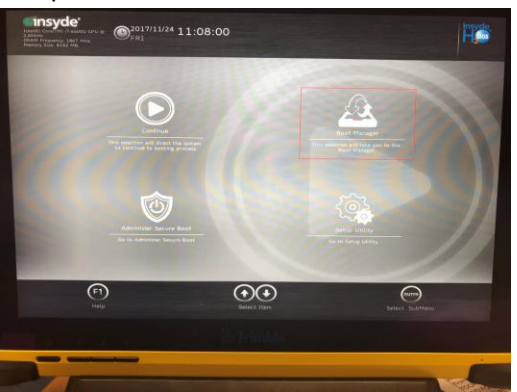

- 4. Use keyboard arrow keys or touch to select "Boot Manager".
- 5. You will be prompted for password. The default password is "password" (quote not included).

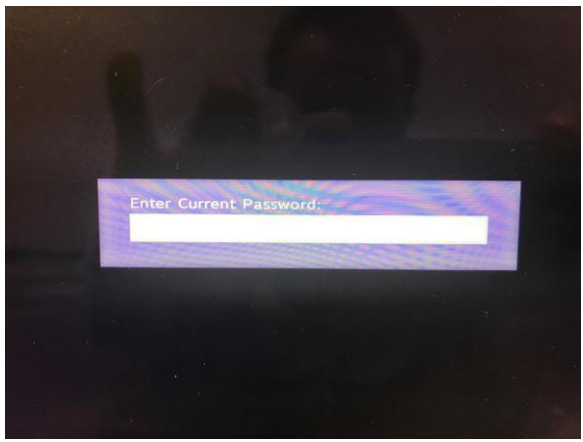

6. One booting device selection page should be displayed. Use arrow key or touch to select "EFI USB Device (UFD USB Flash Drive)" then press "enter". The USB device name may be different depending on the USB stick used

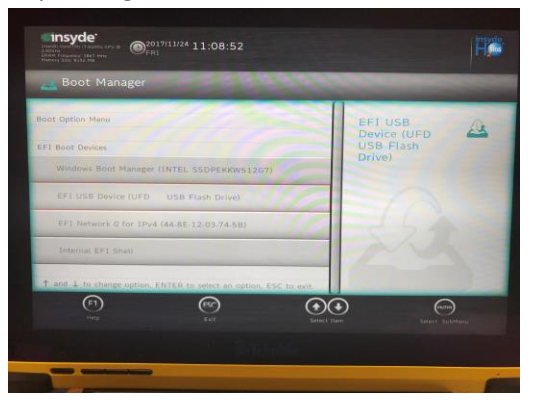

7. System should start booting and should enter disk format menu. Select option "3" then press enter. System will automatically select option 3 in 10 seconds if no option is selected.

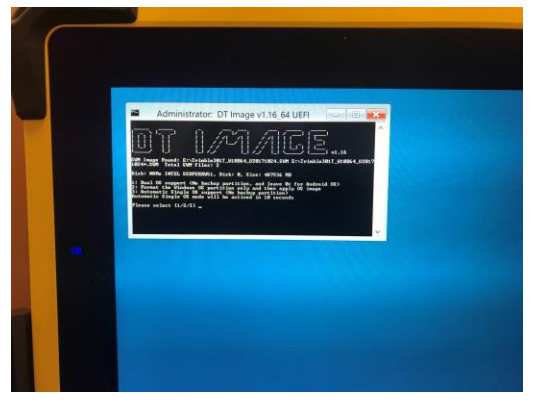

8. OS installation should start and show the progress.

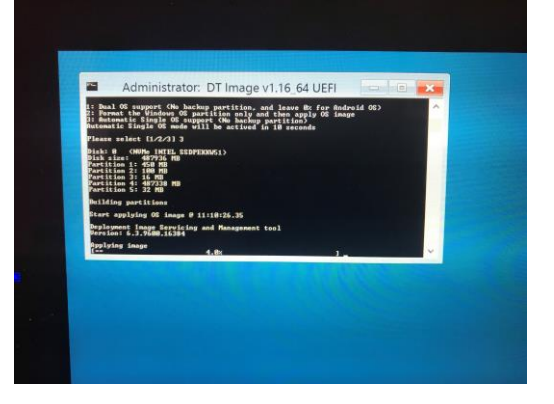

9. When the installation finishes, press "Y" to shutdown the unit. System will automatically shutdown in 5 minutes if no key pressed. PLEASE DO NOT PRESS "N" OTHERWISE SYSTEM WILL REBOOT AND YOU WILL NEED TO START OVER THE INSTALLATION PROCESS.

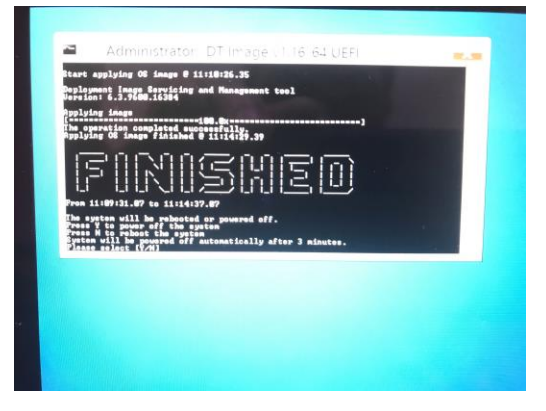